## Setting up your online account for The Foundation Review

Please note: New subscribers and trial users will receive online access within three business days of signing up.

If you have followed these directions and are still have issues gaining access, please contact <a href="mailto:info@foundationreview.org">info@foundationreview.org</a> or <a href="mailto:scholarworks@gvsu.edu">scholarworks@gvsu.edu</a>.

- Go to <a href="https://scholarworks.gvsu.edu/tfr/">https://scholarworks.gvsu.edu/tfr/</a>
- Scroll to the bottom and click My Account

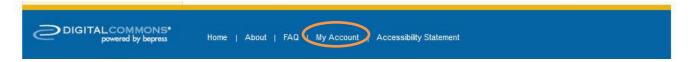

• Click Sign Up under Create New Account

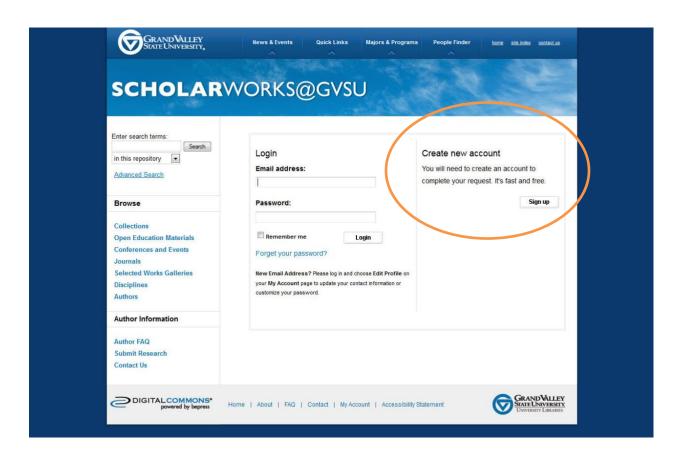

• Fill out the form using the email address associated with *The Foundation Review* subscription.

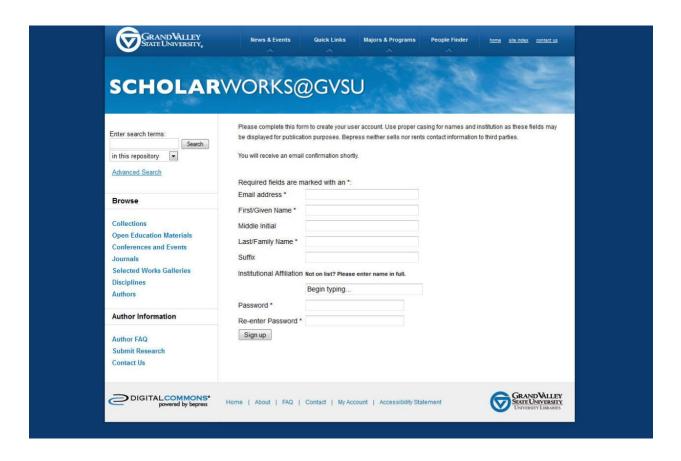

• An email will be sent, follow the link to confirm the account

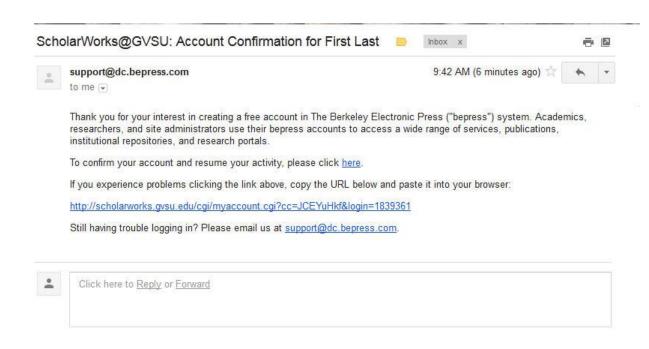

• Once the account has been confirmed, your account details will be listed. From this page, the link for *The Foundation Review* home page is on the left under *Journal Home* 

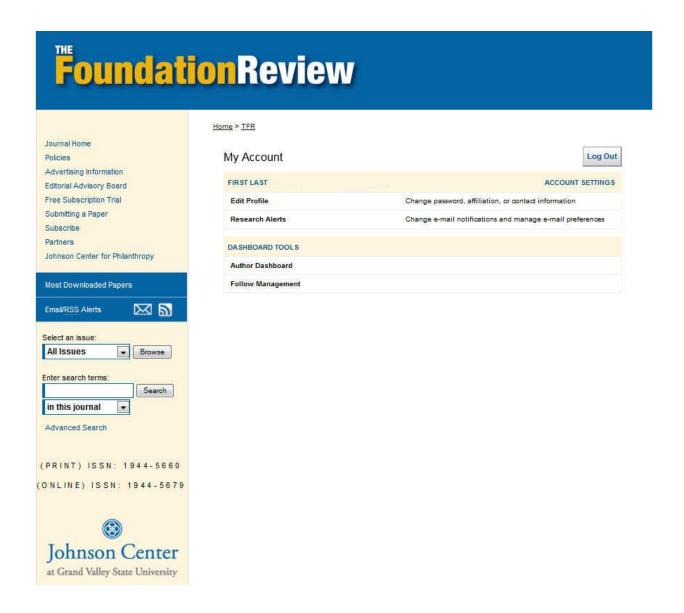

## Setting up your Institutional Access to The Foundation Review

There are two types of authentication for an institutional subscriber. Both require different information but setting up any of them is the same.

The two different types are:

**IP Address**: This can be a range or a specific IP address.

**Email domain:** This grants access to anyone who created an account or logs in with a matching email domain. For example, if your email domain is yourschool.edu, and a visitor logs in with bob@yourschool.edu, the visitor would be authenticated.

Once you have decided on a type of access for your institution, please contact <a href="mailto:info@foundationreview.org">info@foundationreview.org</a> or <a href="mailto:scholarworks@gvsu.edu">scholarworks@gvsu.edu</a> to set up institutional access.